# **Extensions Functions/Settings**

Open an extension's settings by clicking on either the **Extension Name** or **Extension Number**. This will open access to four tabs:

## **1. Basic**

The Basic tab contains all the basics you need to get an extension up and functioning.

**Extension # -** This is the sequentially assigned number given to the extension when it is created. Click the dropdown to choose a different number, 101-199.

**Name -** This is the name assigned to the extension. Shorter is better. This is the name that will show up on each phones BLF/extension display.

**Email -** Enter an email address here. All voicemails for this extension will be sent to this email address, including an audio file and a transcription.

**Time to Ring in Seconds -** Choose a ring time of 15-240 seconds. As a rule, VoIP phones need 20 seconds or more of ring time, but we recommend 30 seconds.

**If No Answer/Unavailable -** If a call to this extension is not answered, what do you want to happen? Select to go to the extension's voicemail, to a receptionist menu, to another extension, or a group. *Save Your Changes*

## **2. Advanced**

The Advanced Tab has an enormous amount of power. The good news is that for most users, you will never have any reason to adjust any advanced settings.

**Phone Configuration Password -** If you bought your phones from ring-u, the phone's factory password will appear in the password box and also to the right of it. *Please do not use a custom password*. Systems work best and are most reliable when allowed to use their default passwords.

Some phones do not require passwords. If they do not, please don't give them one.

**Disable Auto Config -** If this box is checked, this phone extension will not auto-configure. This should really never be checked unless you have been in discussion with ring-u support. **Manage Keys -** If checked, you can manage BLF keys from the Info tab. If unchecked, keys must be managed at each phone individually, and those changes may be over-written by subsequent Configurations.

**Intercom Mode -** If enabled, dialing the extension + 100 (so ext 102 becomes 202, ext 121 becomes 221) from another extension allows the caller to just start talking to you without the extension being picked up/answered.

This is a useful feature for a breakroom phone, or an area where folks are not at a desk/station consistently, but not in a big enough space to warrant a PA system.

**Phone Location/Transport -** Set to **Internal Local Network** by default, as most phones will be on the same local network as your Hello Hub. For most remote phones, you would select **External Network via Port Forwarding**, and make the changes listed on our [Port Forwarding / External Remote Phones](https://wiki.ring-u.com/wiki/doku.php?id=port-forwarding) page. The other two options listed are rare and should only be used if you know for sure or have been told by

 $\pmb{\times}$ 

 $\pmb{\times}$ 

ring-u support that you need to use one of them

**Caller ID -** You can choose the default caller ID for this phone for outgoing calls.

**e911 Caller ID -** Please use default unless you have verified special settings. Call 933 to verify # and e911 address. Do not call 911 unless an actual emergency.

**Internal Call Ring Tone -** Ring tone for internal calls, the actual tone varies per model/firmware. May require a phone reboot after config to change. The numbering matches phone internals.

**Operator Extension -** Dialing 0 or 00 calls this extension. Some phones need 2 digits to dial. There can be only 1 Operator.

Fax Extension - Configures for T.38 Fax Support for Grandstream HT802 units, and enables receiving faxes. There can be only 1.

**Hospitality -** Enable Hospitality Mode (Hotel/Motel/B'B) guest phone mode.

**User Login Password -** If this extension needs Portal Login Access, set the password here. Allows user level login for Fax and SMS interfaces. 8+ characters to save.

**"clear"** will remove. Login using account #, extension #, and this password from the user login tab. *Save Your Changes*

### **3. Voicemail**

The Voicemail tab allows some advanced control of the voicemail feature of each extension.

**Voicemail Password -** If blank, the extension # is the password. Type a numeric value here for a custom password.

**Delete Voicemail -** Removes all voicemails left for this extension from the Hello Hub.

**Delete Recordings -** Removes all outbound voicemail greetings for this extension.

#### **Voicemail greetings can be set 3 ways, the most recently set method takes precedence. Option 1 -** Phone Recording

From the phone, dial **800** or use the **voicemail** button on the phone.

Set another phone's voicemail by dialing **8 + the extension number**.

For example, *8100* manages voicemail for *100*. The default password is the extension number. **Note:**

The system only uses the "unavailable" message for all voicemail messages. Only record that message. **Option 2 -** Robot Voice

Type a message in the box. **Option 3 -** Custom Recording

Upload a custom recording from your phone, computer, etc. Use .WAV or .MP3 files

 $\pmb{\times}$ 

#### **4. Info**

This page is largely Informational, but two items bear mentioning:

**Manage Keys** allows you to add speed dials or extensions to your BLF display.

**Line Status** will Display whether the Line is **In Use or Not**, or if the extension is **Unavailable**. If

**Unavailable**, try unplugging the phone's power supply and plugging in about 5 seconds later.

From: <https://wiki.ring-u.com/wiki/>- **support wiki**

Permanent link: **<https://wiki.ring-u.com/wiki/doku.php?id=extensions-function&rev=1654877781>**

Last update: **2022/06/10 16:16**

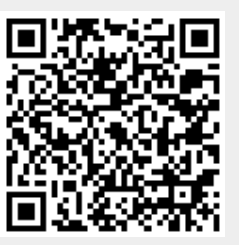